External Training is any training that you will be entering onto your transcript manually. Some examples include: Modifying your course to put it online, attending a conference, mentoring new faculty. To enter this information, first go to your transcript. From there, click on the three dots on the right and choose "Add External Training".

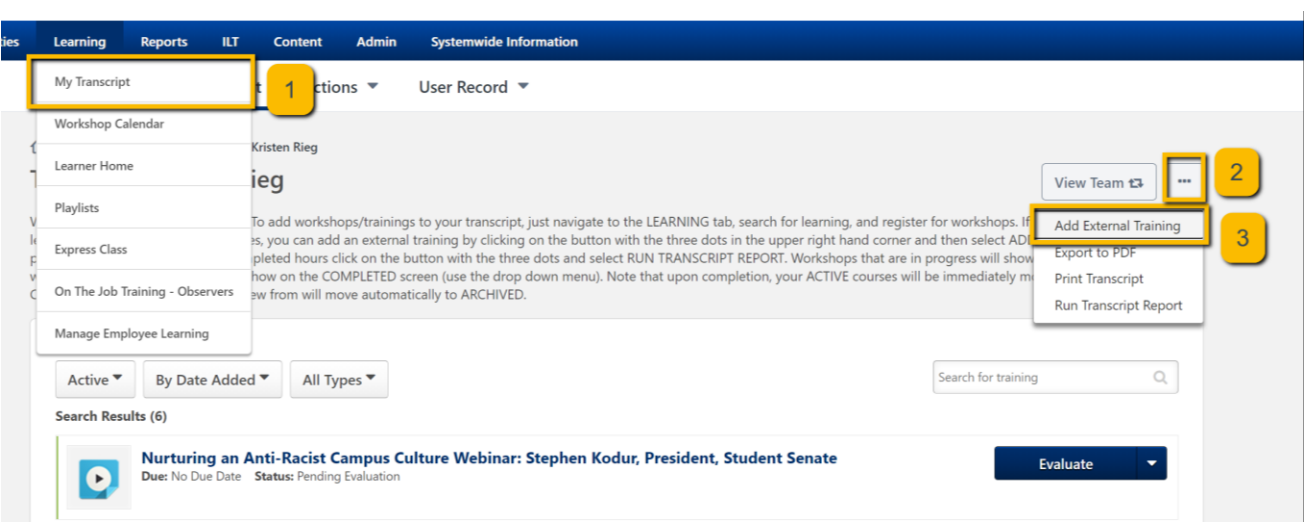

From here you can enter all of the same details that you would have entered on the old FLEX Form.

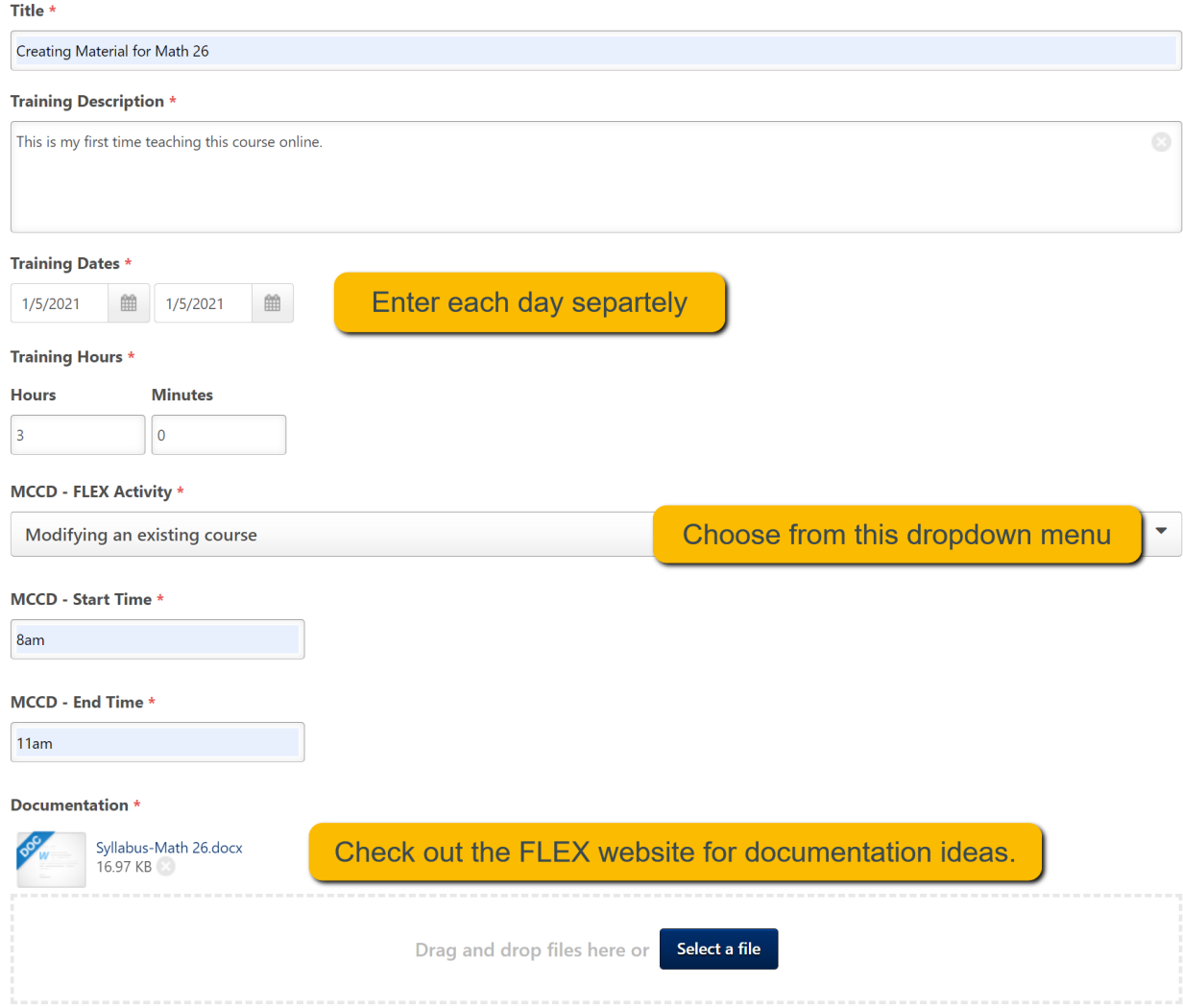